# Crear una cuenta de Canvas Parent Observer

Puede supervisar el progreso de su hijo en línea en Canvas o a través de la aplicación Canvas Parent.

### **PRIMERO: en una COMPUTADORA**

- Visite wasatch.instructure.com (no solo google "Canvas")
- En la esquina superior derecha, haga clic en **"Parent of a Canvas user".**

#### Crea una cuenta

**\*\* Nota \*\*Su estudiante necesita generar un código de vinculación por:**

- Iniciando sesión en la cuenta de su estudiants de Canvas,
- Haga clic en su icono de perfil y luego **"Settings"**
- Haga clic en **"Pair with Observer"** en el lado derecho

Para referencia futura en el inicio de sesión, su dirección

de correo electrónico se convierte en su nombre de usuario.

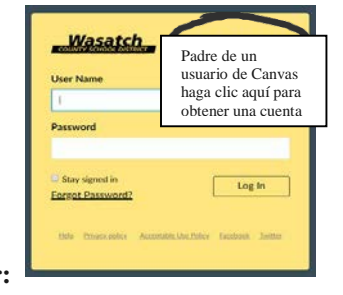

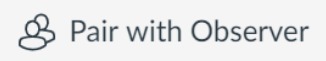

# $\overline{\mathcal{E}}$ 63 What's your school's name? ind your school or district v do I find my school qwertyuiop  $s$  d f g h j k l a  $\Diamond$ z x c v b n m 3  $123$   $\bigcirc$   $\phi$ space Cancel wasatch.instructure.com Cancel wasatch.instructure.com canvas tudent Pairing Code **Forgot Password** You agree to the t nt of a Canvas User Cancel **Create Account**

Si tiene una dirección de correo electrónico @ wasatch.edu, no podrá usar ese correo electrónico para ser un observador. Una cuenta principal crea diferentes derechos de acceso que una cuenta de maestro / administrador y, por lo tanto, la opción de observador no está disponible. Por lo tanto, deberá crear una cuenta diferente siguiendo las instrucciones anteriores.

## **APLICACIÓN PARA PADRES DE CANVAS**

## ANDROID & iOS

- Descargue la aplicación Canvas Parent y abra
- Haz clic en "**Find my School"**
- Escriba **Wasatch**
- En la parte inferior, haga clic en "**Create Account**"
- Crea una cuenta usando el código de emparejamiento generado por su estudiante.

• \*\* Nota \*\* Necesitará un código de emparejamiento de alumno que su alumno generará a partir de su cuenta de Canvas. Ese código caducará en 7 DÍAS

**Si ya tiene una cuenta para padres aquí, encontrará un enlace con las instrucciones para agregar a su estudiante a su cuenta.**

**Inicie sesión en Canvas y abra la configuración del usuario**

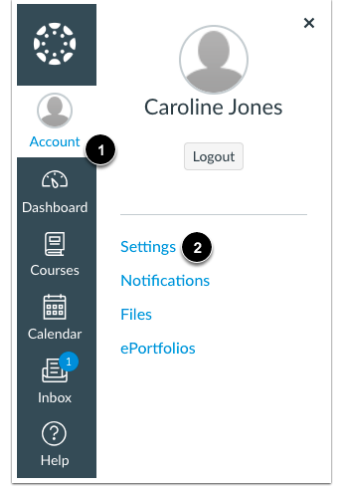

En Navegación global, haga clic en el enlace de **Account** [1], luego haga clic en el enlace **Settings** [2].

#### Observación abierta

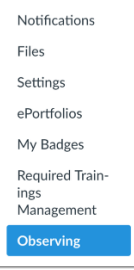

En Navegación de usuario, haga clic en el enlace **Observing**.

## [Agregar estudiante](https://s3.amazonaws.com/screensteps_live/image_assets/assets/001/735/596/original/458f1f3b-92af-4341-b0e0-8582781e940e.png)

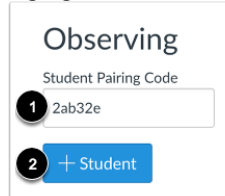

Escriba el código de vinculación en el campo **Student Pairing Code** [1] y haga clic en el botón **Add Student** [2].

[Ver estudiante](https://s3.amazonaws.com/screensteps_live/image_assets/assets/001/735/592/original/033252b1-8b32-4308-a396-f10e4cc34b78.png)

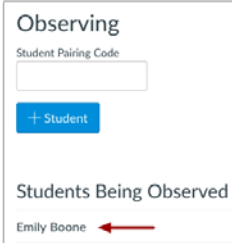

Ver el estudiante emparejado.

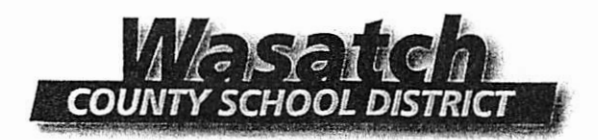

A los Padres/Tutores de los estudiantes del Distrito Escolar de Wasatch:

Queremos exhortar a los padres a que creen una Cuenta Para Padres para tener acceso a la información de sus hijos que asisten al Distrito de Wasatch. Esta cuenta les dará acceso, en un solo lugar. a las calificaciones, asistencia, información de contacto y mucha otra información concerniente a su estudiante y el Distrito Escolar de Wasatch. Al mantener la información de su cuenta al día usted podrá ser informado sobre su estudiante, maestros y la administración. Esta cuenta nos avudara a ser más eficientes en mantenernos en contacto con ustedes.

Usted necesitará un nombre de usuario y una contraseña para poder iniciar el proceso de registración. Antes de poder completar la registración en línea, usted necesita hacer lo siguiente:

- · Vaya a la siguiente página: www.wasatch.edu
- · En el lado derecho de la página donde dice "Site Shortcuts" entre a "Student Information System Login."

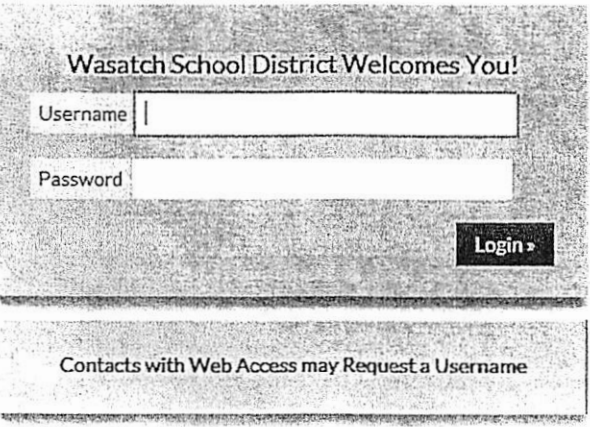

- · Si usted sabe su nombre de usuario y su contraseña úsela.
- · Si usted no tiene un nombre de usuario o una contraseña oprima donde dice Request a Username.

(Usted necesitará el #de SIS y la fecha de nacimiento de su hijo/a. Si no tiene esta información la puede pedir en su escuela o en la oficina del distrito)

- · Si usted ha olvidado su contraseña, oprima el Forgot your password?
- · Una vez usted haya entrado en SIS, por favor verifique y actualice la información de su estudiante. jAhora podrá tener acceso a toda la información sobre su estudiante con una sola cuenta!

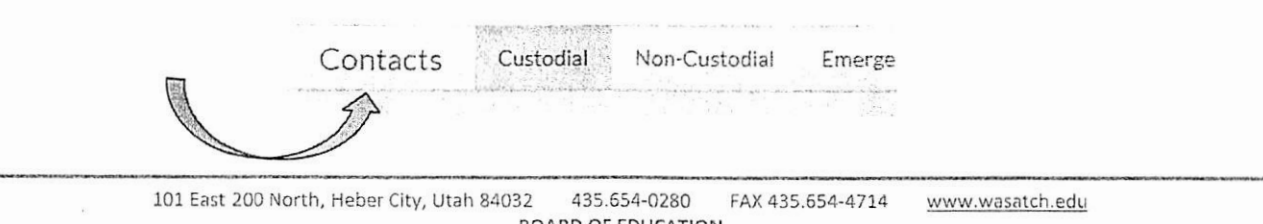

**BOARD OF EDUCATION** Mark Davis, President Ann Horner, Vice President Members: Blaik Baird, Debbie Jones, Shad Sorenson Terry E. Shoemaker, Superintendent

# **Servicios de tutoría gratuitos para estudiantes**

**Wasatch High School tutoría en la Biblioteca. Acceso a Internet está disponible.** 

**Matemáticas: Martes** 5: 30-7: 00

**Inglés: miércole**s 5: 30-7: 00

**Ciencia: jueves** 5: 30-7: 00

**Servicios gratuitos de tutoría Wasatch UVU**

**Tutoría de matemáticas Lunes** 5:00 pm-8:00pm. **Miércoles** 3:00pm-7:00pm **Jueves** 5:00 pm-8:00pm

**Tutoría de ingles Martes** 4:30 pm-6:30pm **Miércoles** 2:00 pm-3:00pm **Viernes** 10:45 am-11:45am

\*\* Todos los lunes en T.M.S. de 1:30 a 2:30 es el tiempo de consulta de los estudiantes con los maestros y / o la hora de conferencia de Padres con maestros. Aproveche este tiempo.

\*\* Haz buen uso del tiempo de intervención los miércoles a viernes durante las horas de escuela.

- 1- Elstablece un tiempo y lugar especifico para hacer tarea diario.
- 2- Llena una hoja de seguimiento diario para un segimiento de assignaciones<br>3- Se Organizado! Usa folders, limpia tu mochila, usa un planificador/calen
- 3- Se Organizado! Usa folders, limpia tu mochila, usa un planificador/calendario.
- 4- Trabaja en tu tarea por 20 minutos (sin distraction, no telephono, TV, etc.) illuego toma un
- descanso por 20 minutos. Repite hasta que se complete la tarea.
- 5- Pregunte a una maestro si puedes sentarte infrente de la clase
- 6- Toma 10 minutos antes que impiezes tarea. Y piensa en un "plan" y prioriza.
- Toma notas en classe (no nadamas cuando tu maestra lo exije)
- 8- Establece un folder por cada clase. Pregunta si no intiendes algo en clase.

9- Pregunta las maestras cuando no intiendes algo en clase.

- 10- Verifica SIS y Canvas diario.
- 11- Has extra credito cuando esta disponible.
- 12- Habla con tus maestros almenos semanal mente para "verificar" y ver como estas haciendo.
- 13- Contacta el maestro el proximo dia si faltaste de su clase o antes que te vayas si estas

adelantado.

- 14- Lee por 20 mimutos cada dia (enicma de cualquier lectura requerida)
- 15- Establece un tiempo appropiado para estar en cama. Ten almenos 7 horas de sueno cada noche
- 16- Desayuna cada manana
- 17- Unite a un club de la escuela (estar en clubs te ayuda sentir mas involucrado y invertido en la ascuela.)
- 18- Pregunta y contribuye en las discussions en clase diario.
- 19- Ten encuenta en fin de plazo y regresa las tareas diariamente.

20- Ten en cuenta la asistencia enserio. Un estudiante esta considerado cronicamete ausente si fayan nadamas 2 dias de escuela por mes (18 dias en un ano), si las ausencias esta excusado o sin excusa.

Libros recomendados

Intelegente pero dispero esrito por Richard Guare, Peg Dawson, y Colin Guare Mentalidad escrito por Carol Dweck 7 habitos para los adolecentes altamente efectivos escrito por Sean Covey

Manten la cabeza a1to ninos de 8th grado agui viene el collegio escrito por Jim Mullen